# **DNIT**

# **Tender No: HRIDC/KET/2019/4 Date: 08.07.2019**

The Haryana Rail Infrastructure Development Corporation invites on line bids from eligible bidders on the website [https://etenders.hry.nic.in](https://etenders.hry.nic.in/) for the works as detailed in the table. e-Tender is invited for below mentioned work in single stage two cover system i.e. for Technical Bid (online Bid under PQQ/ Technical Envelope) and Financial Bid (comprising of price bid Proposal under online available Commercial Envelope):-

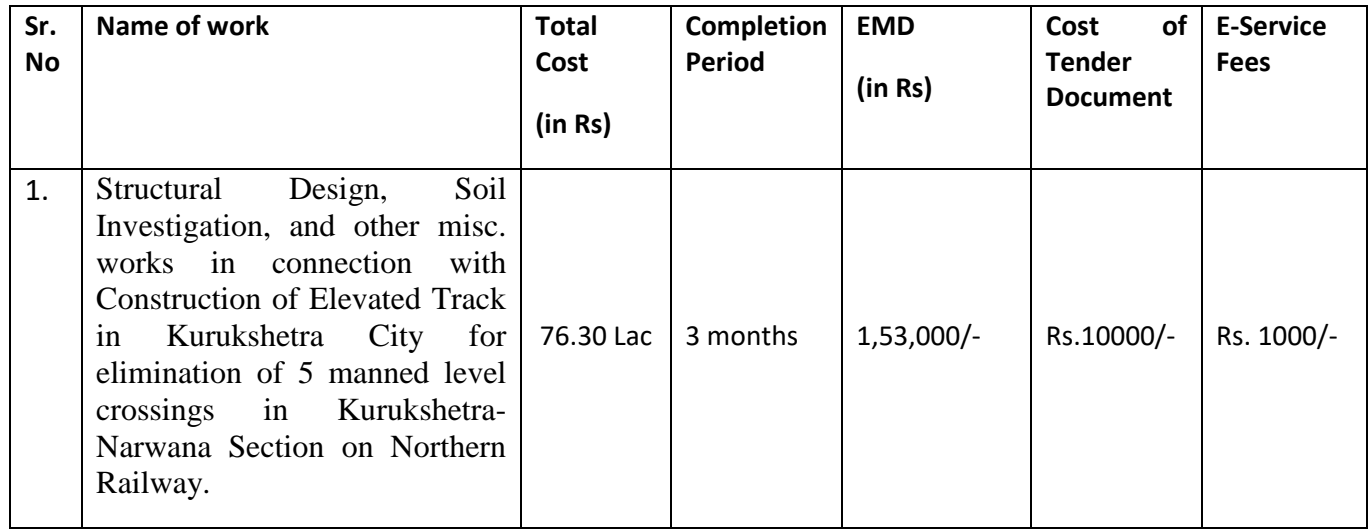

Under this process, the Pre-qualification/ Technical online bid Application as well as online Price Bid shall be invited at single stage under two covers i.e. PQQ/Technical & Commercial Envelope. Eligibility and qualification of the Applicant will be first examined based on the details submitted online under first cover (PQQ or Technical) with respect to eligibility and qualification criteria prescribed in this Tender document. The Price Bid under the second cover shall be opened for only those Applicants whose PQQ/ Technical Applications are responsive to eligibility and qualifications requirements as per Tender document.

The payment for Tender Document Fee and e-Service Fee shall be made by eligible bidders online directly through Debit Cards & Internet Banking Accounts and the payment for EMD can be made online directly through RTGS/NEFT Please refer to 'Online Payment Guideline' available at the Single e-Procurement portal of GoH (Govt. of Haryana) and also mentioned under the Tender Document.

Intending bidders will be mandatorily required to online sign-up (create user account) on the website [https://etenders.hry.nic.in](https://etenders.hry.nic.in/) to be eligible to participate in the e-Tender. He/She will be required to make online payment of above mentioned EMD fee. The intended bidder, who fails to pay EMD fee under the stipulated time frame, shall not be allowed to submit his / her bids for the respective event / Tenders. The tenderer should refer to **Annexure to NIT** for instructions regarding Electronic Tendering System.

The interested bidders must remit the funds at least  $T+1$  working day (Transaction day + One working Day); and make payment via RTGS /NEFT to the beneficiary account number specified under the online generated challan. The intended bidder / Agency thereafter will be able to successfully verify their payment online, and submit their bids on or before the expiry date & time of the respective events/Tenders at [https://haryanaeprocurement.gov.in.](https://haryanaeprocurement.gov.in/)

The interested bidders shall have to pay mandatorily e-Service fee (under document fee – Non refundable) of Rs.1000/- (Rupee One Thousand Only) online by using the service of secure electronic gateway.

The contractual Agencies can submit their tender documents as per the dates mentioned in the key dates schedule.

Key Dates Schedule

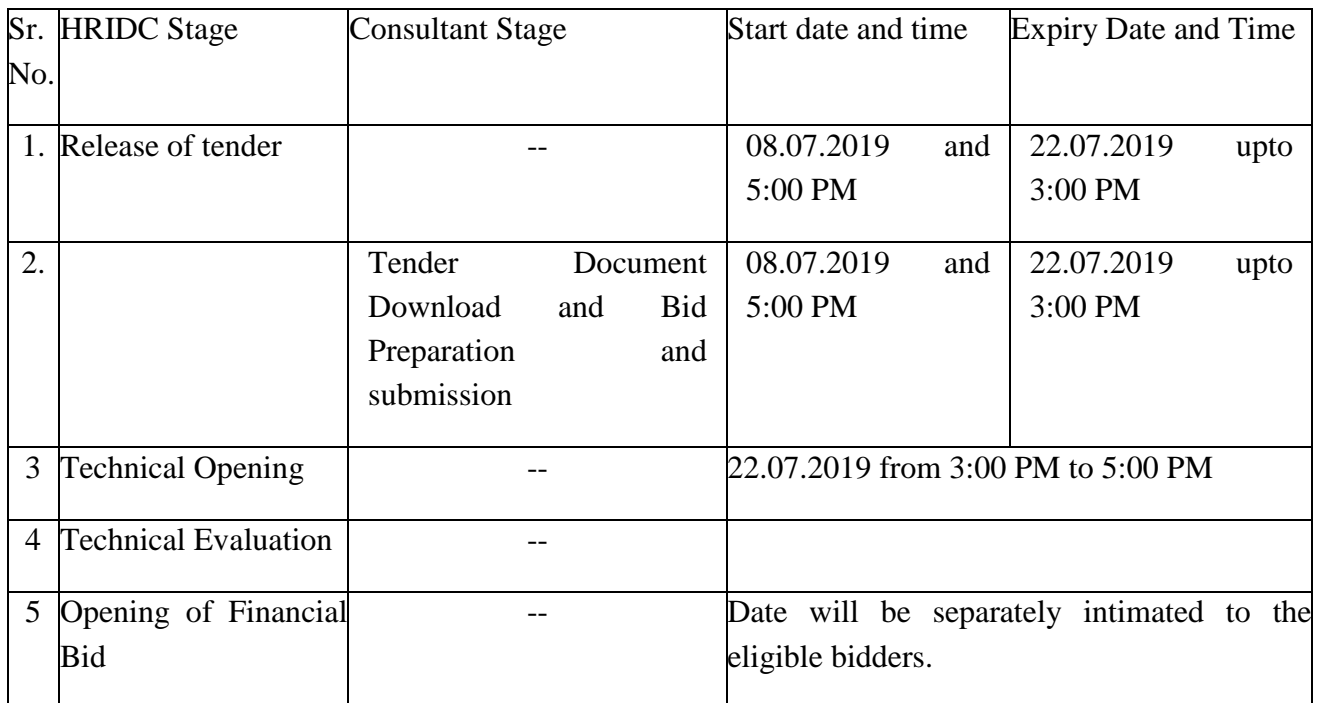

### **Important Notes:**

**1)** The Applicants/bidders have to complete 'Application / Bid Preparation & Submission' stage on scheduled time as mentioned above. If any Applicant / bidder fails to complete his / her aforesaid stage in the stipulated online time schedule for this stage, his / her Application/bid status will be considered as 'Applications / bids not submitted'.

- **2)** Applicant/Bidder must confirm & check his/her Application/bid status after completion of his/her all activities for e-bidding.
- **3)** Applicant/Bidder can rework on his/her bids even after completion of 'Application/Bid Preparation & submission stage' (Application/Bidder Stage), subject to the condition that the rework must take place during the stipulated time frame of the Applicant/Bidder Stage.
- **4)** In the first instance, the online payment details of tender document fee + e-Service and EMD & PQQ/Technical Envelope shall be opened. Henceforth financial bid quoted against each of the item by the shortlisted bidder/ Agency wherever required shall be opened online in the presence of such bidders/ Agency who either themselves or through their representatives choose to be present. The bidder can submit their bids online as per the dates mentioned in the schedule/Key Dates above.

The bids shall be submitted online in two separate envelopes:

# **Envelope 1: Technical Bid**

The bidders shall upload the documents Online as per **Annexure-II** of Instructions to Bidders in the Technical Bid.

# **Envelope 2: Commercial Bid**

The bidders shall quote the prices as per BOQ in price bid format under Commercial Bid.

**In case financial bid is submitted but EMD has not been submitted by any bidder, then bidder would be debarred from further tendering in HRIDC for a period of minimum 3 years.**

# **CONDITONS:-**

- **1)** DNIT & Prequalification criteria can be seen on website and also on any working day during office hours in office of the undersigned.
- **2)** Conditional tenders will not be entertained & are liable to be rejected.
- **3)** In case the day of opening of tenders happens to be holiday, the tenders will be opened on the next working day. The time and place of receipt of tenders and other conditions will remain unchanged.
- **4)** The undersigned reserve the right to reject any tender or all the tenders without assigning any reason.
- **5)** The tender without EMD will not be opened.
- **6)** The jurisdiction of court will be at Panchkula/ Chandigarh.
- **7)** The tender of the bidder who does not satisfy the qualification criteria in the bid documents are liable to be rejected without assigning any reason and no claim whatsoever on this account will be considered.

**8)** The bid for the work shall remain open for acceptance during the bid validity period to be reckoned from the last date of 'submission of online tender / bid. If any bidder/ renderer withdraws his bid/ tender before the said period or makes any modifications in the terms and conditions of the bid, the said earnest money shall stand forfeited. Bids would require being valid for 90 days from the date of bid. In case the last day to accept the tender happens to be holiday, validity to accept tender will be the next working day.

> **DGM (Project), HRIDC**

### **INSTRUCTIONS REGARDING ELECTRONIC TENDERING SYSTEM**

**These conditions will over-rule the conditions stated in the tender documents, wherever relevant and applicable.**

#### **1. Registration of bidders on** e-tendering **Portal:-**

All the bidders intending to participate in the tenders process online are required to get registered on the centralized e-tendering Portal i.e. https://etenders.hry.nic.in Please visit the website for more details.

#### **2. Obtaining a Digital Certificate:**

- **2.1.** The Bids submitted online should be encrypted and signed electronically with a Digital Certificate to establish the identity of the bidder bidding online. These Digital Certificates are issued by an Approved Certifying Authority, by the Controller of Certifying Authorities, Government of India.
- 2.2. A Digital Certificate is issued upon receipt of mandatory identity (i.e. Applicant's PAN Card) and Address proofs and verification form duly attested by the Bank Manager / Post Master / Gazetted Officer. Only upon the receipt of the required documents, a digital certificate can be issued. For more details please visit the website – [https://etenders.hry.nic.in](https://etenders.hry.nic.in/)
- 2.3. The bidders may obtain Class-II or III digital signature certificate from any Certifying Authority or Sub-certifying Authority authorized by the Controller of Certifying Authorities or may obtain information and application format and documents required for the issue of digital certificate from.
- 2.4. The bidder must ensure that he/she comply by the online available important guidelines at the portal https://etenders.hry.nic.in for Digital Signature Certificate (DSC) including the e-Token carrying DSCs.

**Ms Manju Aggarwal . Tehchnical Director, Scientist-E, NIC. Panchkula. E - mail:** a.manju@nic.in **Help Desk:** 0172 – 584257, 94170-69017.

2.5. Bid for a particular tender must be submitted online using the digital certificate (Encryption & Signing), which is used to encrypt and sign the data during the stage of bid preparation. In case, during the process of a particular tender, the user loses his digital certificate (due to virus attack, hardware problem, operating system or any other problem) he will not be able to submit the bid online.

Hence, the users are advised **to keep a backup of the certificate** and also keep the copies at safe place under proper security (for its use in case of emergencies).

- 2.6. In case of online tendering, if the digital certificate issued to the authorized user of a firm is used for signing and submitting a bid, it will be considered equivalent to a no-objection certificate/power of attorney /lawful authorization to that User. The firm has to authorize a specific individual through an authorization certificate signed by all partners to use the digital certificate as per Indian Information Technology Act 2000. Unless the certificates are revoked, it will be assumed to represent adequate authority of the user to bid on behalf of the firm in the department tenders as per Information Technology Act 2000. The digital signature of this authorized user will be binding on the firm.
- 2.7. In case of any change in the authorization, it shall be the responsibility of management/ partners of the firm to inform the certifying authority about the change and to obtain the digital signatures -7- of the new person / user on behalf of the firm / company. The procedure for application of a digital certificate however will remain the same for the new user.
- 2.8. The same procedure holds true for the authorized users in a private/Public limited company. In this case, the authorization certificate will have to be signed by the directors of the company.

#### **3. Opening of an Electronic Payment Account:**

For purchasing the tender documents online, bidders are required to pay the tender documents fees online using the electronic payments gateway service shall be integrated with the system very soon till then it will be submitted manually**.** For online payments guidelines, please refer to the Home page of the e-tendering Portal [https://etenders.hry.nic.in](https://etenders.hry.nic.in/)

#### **4. Pre-requisites for online bidding:**

In order to operate on the electronic tender management system, a user's machine is required to be set up. A help file on system setup/Pre-requisite can be obtained from National Informatics Center or downloaded from the home page of the website - https://etenders.hry.nic.in the link for downloading required java applet  $&DC$  setup are also available on the Home page of the etendering Portal.

#### **5. Online Viewing of Detailed Notice Inviting Tenders:**

The bidders can view the detailed N.I.T and the time schedule (Key Dates) for all the tenders floated through the single portal e-tendering system on the Home Page at [https://etenders.hry.nic.in](https://etenders.hry.nic.in/)

#### **6. Download of Tender Documents:**

The tender documents can be downloaded free of cost from the e-tendering portal [https://etenders.hry.nic.in](https://etenders.hry.nic.in/)

# **7. Key Dates:**

The bidders are strictly advised to follow dates and times as indicated in the online Notice Inviting Tenders. The date and time shall be binding on all bidders. All online activities are time tracked and the system enforces time locks that ensure that no activity or transaction can take place outside the start and end dates and the time of the stage as defined in the online Notice Inviting Tenders.

- 8. **Online Payment of Tender Document Fee, eService fee & EMD fees & Bid Preparation & Submission (PQQ/ Technical & Commercial/Price Bid):**
	- 8.1. **Online Payment of Tender Document Fee + e-Service fee: The online payment for Tender document fee, eService Fee & EMD can be done using the secure electronic payment gateway. The Payment for Tender Document Fee and eService Fee shall be made by bidders/ Vendors online directly through Debit Cards & Internet Banking Accounts and the Payment for EMD shall be made online directly through RTGS / NEFT & OTC.**

The secure electronic payments gateway is an online interface between contractors and Debit card/ online payment authorization networks.

# **8.2. PREPARATION & SUBMISSION OF online APPLICATIONS**/**BIDS:**

- i. Detailed Tender documents may be downloaded from e-tendering website (https://etenders.hry.nic.in) from 08.07.2019 to 22.07.2019 (15:00 Hrs.) and tender mandatorily be submitted online following the instruction appearing on the screen.
- ii. **Scan copy of Documents to be submitted/uploaded for Prequalification or Technical bid under online PQQ/ Technical Envelope:** The require documents (refer to DNIT) shall be prepared and scanned in different file formats (in PDF /JPEG/MS WORD format such -8- that file size is not exceed more than 10 MB) and uploaded during the on-line submission of PQQ or Technical Envelope.
- **A. Only Electronic Form (Refer Tender document)**.

**FINANCIAL or Price Bid PROPOSAL shall be submitted mandatorily online under Commercial Envelope and original not to be submitted manually)**

### **NOTE:-**

- *(A) Bidders participating in online tenders shall check the validity of his/her Digital Signature Certificate before participating in the online Tenders at the portal*  [https://etenders.hry.nic.in](https://etenders.hry.nic.in/)*.*
- *(B) For help manual please refer to the 'Home Page' of the* **e-tendering** *website at*  https://etenders.hry.nic.in*, and click on the available link 'How to...?' to download the file.*

In the first instance, the online payment details of tender document fee+e-Service and EMD  $\&$ 

PQQ/Technical Envelope shall be opened. Henceforth financial bid quoted against each of the item by the shortlisted bidder/ Agency wherever required shall be opened online in the presence of such bidders/ agency who either themselves or through their representatives choose to be present.

The bidder can submit online their bids as per the dates mentioned in the schedule/Key Dates above.

**Instruction to Contractor on Electronic Tendering (Applicable only for contract(s) amounting to more than Rs.5.00 lacs)**

**These conditions will over-rule the conditions stated in the tender documents, wherever relevant and applicable.**

#### **Other Information:**

- 1. The intending Contractors shall fill in the item rate in the online BOQ templates of the tender.
- 2. Duly accepted power of Attorney in original along with its two certified copies in the name of tenderer or authorized representative to act on behalf of the agency.
- 3. Bidder must strictly abide by the stipulations set forth in detailed notice inviting tenders while tendering for the work.
- 4. In case any tender does not comply with procedure given in the DNIT, it will be presumed that the contractor is not interested in work and the work shall not be let out to him. Further he may be de-barred without further notice to him for failing to abide by the approved terms of detailed notice inviting tenders for this work.
- 5. The tenders which are not accompanied by the earnest money or do not strictly follow the technical requirement, are liable to be rejected summarily without arising any reason and no claim what so ever on their account will be considered.
- 6. Tenders quotations which are dependent upon the quotations of another tender shall be summarily rejected.
- 7. Steel reinforcement bars are to be arranged by the contractor of approved quality.

DGM (Project), HRIDC, Chandigarh. Phone: 0172-2590099

Email: [hridc2017@gmail.com](mailto:hridc2017@gmail.com)